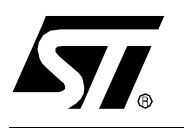

# **AN1603 APPLICATION NOTE**

# USING THE ST7 USB DEVICE FIRMWARE UPGRADE DEVELOPMENT KIT (DFU-DK)

**by Microcontroller Division Applications**

# **1 INTRODUCTION**

This Application Note describes how to use the ST7 USB DFU PC development kit (DFU-DK). It begins with a presentation of the software architecture. It then gives a full description of the DFU-DK programming interface and all the features. Finally, an example is given of a vendor upgrade package developed with the DFU-DK.

The objective of the DFU-DK is to provide you with a simple means of upgrading the firmware of a USB device. It runs under Microsoft Windows and works with any STMicroelectronics USB microcontroller that supports the DFU capability including the ST72F62, ST72F63 and ST72F65x MCU families.

The DFU-DK can be downloaded from ST's website.

#### **Related Documentation:**

ST7 USB Device Firmware Upgrade Demonstrator User Manual.

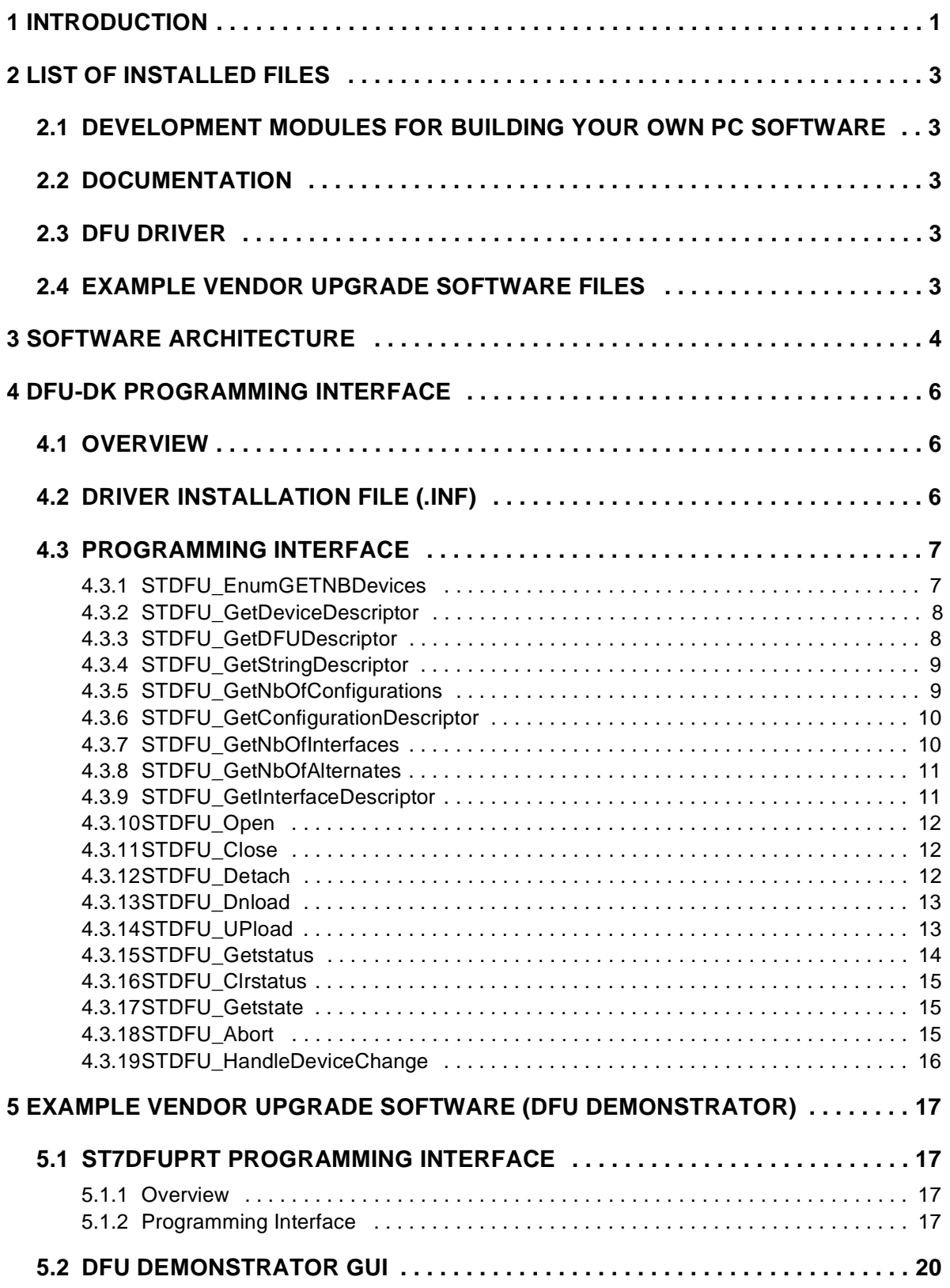

 $\sqrt{27}$ 

## **2 LIST OF INSTALLED FILES**

This section provides a list of all the DFU-DK files referred to in this application note.

## **2.1 DEVELOPMENT MODULES FOR BUILDING YOUR OWN PC SOFTWARE**

In the **Dev** subdirectory, you will find the following items :

- Bin subdirectory
- -ST7DFU.dll : interface dll
- -STTubeDevice203.dll : driver dll used by the ST7DFU dll
- Inc subdirectory
- -ST7DFU.h : C header containining all prototypes exported by ST7DFU.dll
- -USB100.h : Microsoft header for USB.
- Lib subdirectory
- -ST7DFU.lib : static lib file

#### **2.2 DOCUMENTATION**

In the **Doc** subdirectory, you will find the following items :

– Application note AN1603: this file.

#### **2.3 DFU DRIVER**

In the **Driver** subdirectory, you will find the following items :

- STDFU.inf: installation file for the DFU driver that can be customised to meet the requirements of your application
- STTub203.sys: STMicroelectronics tube driver used as a DFU class driver

#### **2.4 EXAMPLE VENDOR UPGRADE SOFTWARE FILES**

In the **Sources** subdirectory, you will find the following items :

- Binary subdirectory inludes binary modules: debug and release
- DFUDEMO subdirectory includes GUI sources
- ST7DFUPRT subdirectory includes DFU protocol dll sources

**STI** 

## **3 SOFTWARE ARCHITECTURE**

#### **Figure 1. DFU-DK software layers**

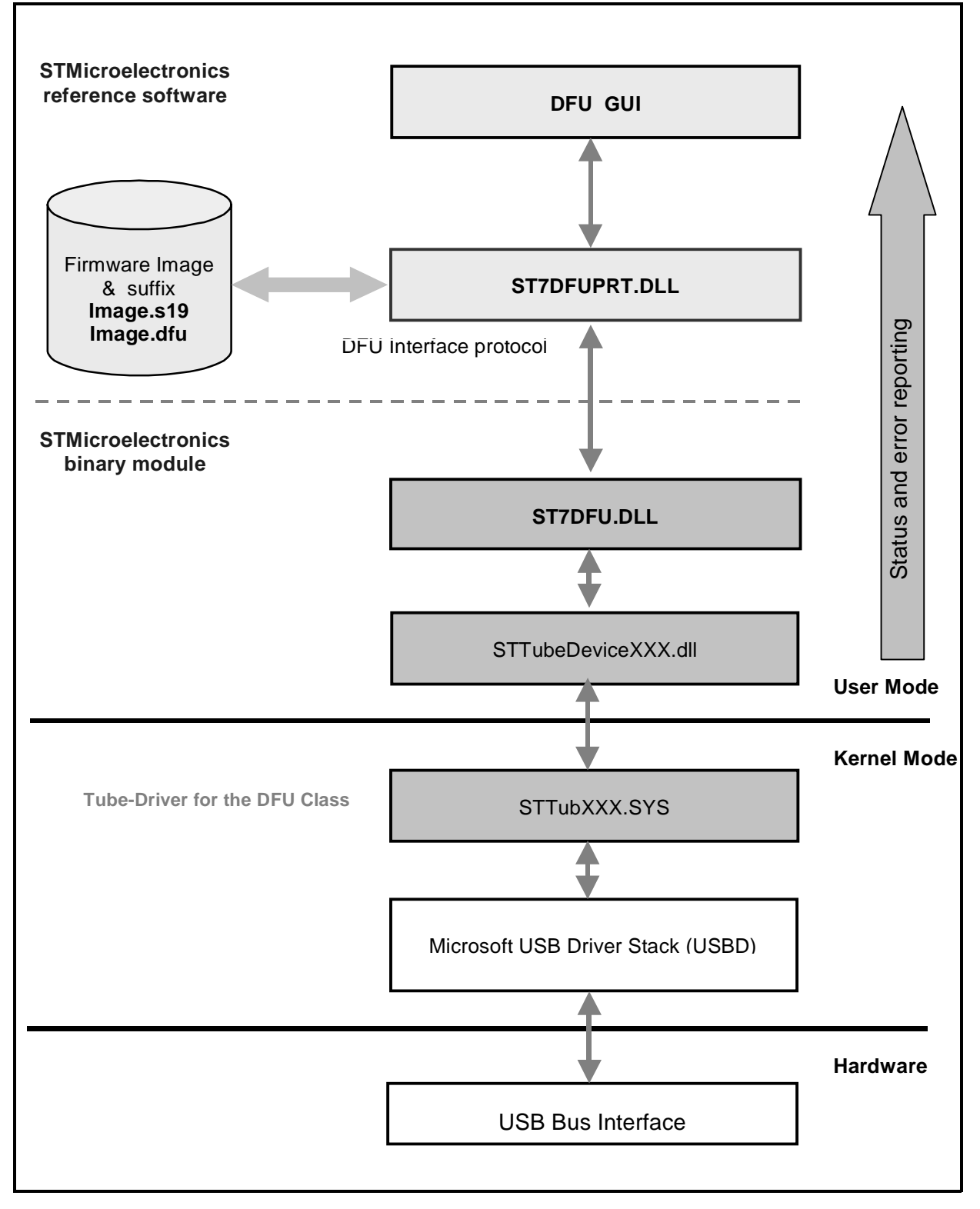

勾

As shown in Figure 1, we can see that the DFU software is divided into four distinct layers:

- The hardware layer (USB bus interface),
- The kernel layer (Microsoft USB stack and STMicroelectronics tube driver)

and a user application layer that is also divided into two other layers:

- A generic one that manages all DFU requests and is provided as ready binary modules (ST7DFU and STTubeDevice203 dynamic link libraries).
- A vendor-specific one that is provided as an example reference software (protocol management dynamic link library and a demonstration GUI).

This modular architecture was chosen so that the DFU-DK can be used for any application that needs to implement DFU features. Moreover, this will make it easier to add features anytime in the future and manage changes.

**Note:** The DFU-DK is compatible with Windows 98, 98SE, Me, 2000 and XP and is compliant with the Device Class specification for DFU version1.0 as detailed by the USB-IF.

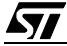

# **4 DFU-DK PROGRAMMING INTERFACE**

## **4.1 OVERVIEW**

This module is used to allow the application to access the low level USB protocol, such as receiving descriptor information, configuring a device etc, and also for managing all DFU requests that are implemented in this module and are not linked to the application layer.

The following table summarize the DFU class-specific requests used to accomplish the upgrade operation.

| bmRequetType | bRequest             | wValue    | windex    | wLength | Data            |
|--------------|----------------------|-----------|-----------|---------|-----------------|
| 00100001b    | DFU DETACH           | wTimeout  | Interface | Zero    | None            |
| 00100001b    | DFU DNLOAD           | wBlockNum | Interface | Length  | Firmware        |
| 10100001b    | DFU UPLOAD           | wBlockNum | Interface | Length  | <b>Firmware</b> |
| 10100001b    | <b>DFU GETSTATUS</b> | Zero      | Interface | 6       | <b>Status</b>   |
| 00100001b    | <b>DFU CLRSTATUS</b> | Zero      | Interface | Zero    | None            |
| 10100001b    | DFU GETSTATE         | Zero      | Interface | 1       | <b>State</b>    |
| 00100001b    | DFU ABORT            | Zero      | Interface | Zero    | None            |

**Table 1. DFU Class specific requests**

# **4.2 DRIVER INSTALLATION FILE (.INF)**

Before creating or customising the DFU inf file, you have to obtain two licence keys for your vendor ID and product IDs, in order to use the DFU driver : One for the product ID of your composite device (Functional mode + DFU mode) and one for the only DFU mode device.

In our example we have two distinct keys, one for the PID=0xDF11 (STMicroelectronics DFU devices) which is "6f72a98be4e1edad" and another one for a composite device, PID= 0xFF03 (STMicroelectronics EvalKit and DFU) which is "d083fc290a34aa18".

Once you have your licence keys, you need to make your own inf file. The inf file is a text file used by Windows to install a driver. The one given in this package can be customised to fit your needs. Anyway, you have to choose your own name for the inf file, and you shouldn't use the one given in the package.

After a successful driver installation the correct values in this inf file will be entered in the registery.

*si* 

#### **4.3 PROGRAMMING INTERFACE**

This is the Application-programming interface of the ST7DFU.dll module. The documentation describes the interface in C language.

#### **4.3.1 STDFU\_EnumGETNBDevices**

#### **4.3.1.1 Prototype**

DWORD STDFU\_EnumGetNbDevices( PDWORD pNb,

HWND hWnd, DWORD Message);

#### **4.3.1.2 Description**

Browses all DFU devices connected to the PC.

#### **4.3.1.3 Parameters**

pNb: pointer to the number of DFU devices

hWnd :window handle

Message: notifies an application of a change to the hardware configuration of a DFU-device.

#### **4.3.1.4 Returned value**

STDFU\_NOERROR in case of success, otherwise (Error Code)

#### **4.3.1.5 Remarks**

For more details about hWnd and Message parameters please refer to Section 4.3.19

The following section provides all error codes that can be returned by any function:

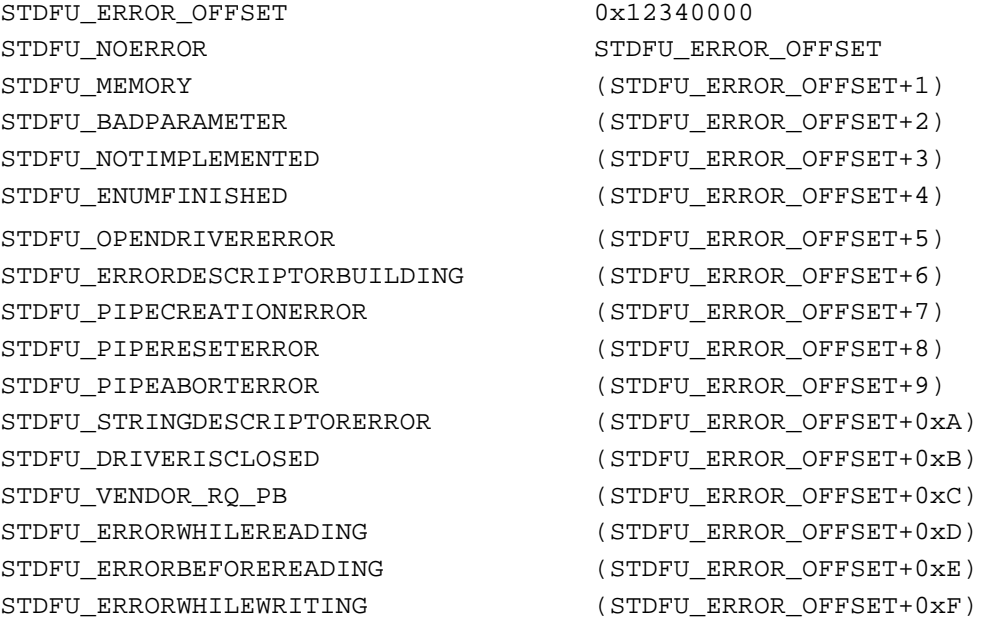

*ST* 

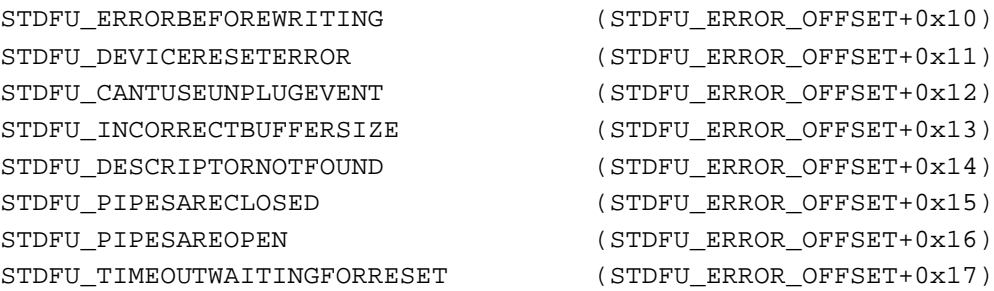

## **4.3.2 STDFU\_GetDeviceDescriptor**

#### **4.3.2.1 Prototype**

DWORD STDFU\_GetDeviceDescriptor(DWORD Num, PUSB\_DEVICE\_DESCRIPTOR pDesc);

#### **4.3.2.2 Description**

Gets the DFU-device descriptor

#### **4.3.2.3 Parameters**

Num: Number of the selected DFU Device (Given by STDFU\_EnumGetNbDevices)

pDesc: buffer the descriptor will be copied to.

#### **4.3.2.4 Returned value**

STDFU\_NOERROR in case of success, otherwise (Error Code)

## **4.3.3 STDFU\_GetDFUDescriptor**

#### **4.3.3.1 Prototype**

```
typedef struct _DFU_FUNCTIONAL_DESCRIPTOR
{
 UCHAR bLength;
 UCHAR bDescriptorType; 
 UCHAR bmAttributes;
 USHORT wDetachTimeOut;
 USHORT wTransfertSize; 
} DFU_FUNCTIONAL_DESCRIPTOR, *PDFU_FUNCTIONAL_DESCRIPTOR;
DWORD STDFU_GetDFUDescriptor( DWORD Num,
```
PDFU\_FUNCTIONAL\_DESCRIPTOR pDesc, PUINT pNbOfDFUInterface);

#### **4.3.3.2 Description**

Gets the DFU descriptor

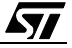

### **4.3.3.3 Parameters**

Num: Number of the selected DFU Device (Given by STDFU\_EnumGetNbDevices) pDesc: buffer the DFU descriptor will be copied to.

pNbOfDFUInterface: pointer to the DFU Interface Number

#### **4.3.3.4 Returned value**

STDFU\_NOERROR in case of success, otherwise (Error Code)

### **4.3.4 STDFU\_GetStringDescriptor**

#### **4.3.4.1 Prototype**

DWORD STDFU\_GetStringDescriptor(DWORD Num,

DWORD Index, LPSTR szString, UINT nStringLength);

#### **4.3.4.2 Description**

Gets the string descriptor

#### **4.3.4.3 Parameters**

Num: Number of the selected DFU Device (Given by STDFU\_EnumGetNbDevices)

nIndex: desired string descriptor Index. If this index is too high, this function will return an error.

szString: buffer the string descriptor will be copied to

nStringLength: buffer size

#### **4.3.4.4 Returned value**

STDFU\_NOERROR in case of success, otherwise (Error Code).

## **4.3.5 STDFU\_GetNbOfConfigurations**

#### **4.3.5.1 Prototype**

DWORD STDFU\_GetNbOfConfigurations( DWORD Num,

PUINT pNbOfConfigs);

#### **4.3.5.2 Description**

Gets Configurations number

#### **4.3.5.3 Parameters**

Num: Number of the selected DFU Device (Given by STDFU\_EnumGetNbDevices)

**ST** 

pNbOfConfigs: pointer to the number of configurations

#### **4.3.5.4 Returned value**

STDFU\_NOERROR in case of success, otherwise (Error Code).

## **4.3.6 STDFU\_GetConfigurationDescriptor**

#### **4.3.6.1 Prototype**

DWORD STDFU\_GetConfigurationDescriptor( DWORD Num,

UINT nConfigIdx, PUSB\_CONFIGURATION\_DESCRIPTOR pDesc);

### **4.3.6.2 Description**

Gets the configuration descriptor

### **4.3.6.3 Parameters**

Num: Number of the selected DFU Device (Given by STDFU\_EnumGetNbDevices)

nConfigIdx: Number of the selected Configuration

pDesc: buffer the descriptor will be copied to.

### **4.3.6.4 Returned value**

STDFU\_NOERROR in case of success, otherwise (Error Code).

## **4.3.7 STDFU\_GetNbOfInterfaces**

## **4.3.7.1 Prototype**

DWORD STDFU\_GetNbOfInterfaces( DWORD Num,

UINT nConfigIdx, PUINT pNbOfInterfaces);

## **4.3.7.2 Description**

Gets the number of interfaces

## **4.3.7.3 Parameters**

Num: Number of the selected DFU Device (Given by STDFU\_EnumGetNbDevices)

nConfigIdx : Number of the selected Configuration

pNbOfInterfaces: pointer to Number of interfaces

## **4.3.7.4 Returned value**

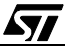

#### **4.3.8 STDFU\_GetNbOfAlternates**

#### **4.3.8.1 Prototype**

DWORD STDFU\_GetNbOfAlternates( DWORD Num,

 UINT nConfigIdx, UINT nInterfaceIdx, PUINT pNbOfAltSets);

#### **4.3.8.2 Description**

Gets Alternate Settings Number.

#### **4.3.8.3 Parameters**

Num: Number of the selected DFU Device (Given by STDFU\_EnumGetNbDevices)

nConfigIdx: Number of the selected Configuration

nInterfaceIdx : Number of the selected Interface

pNbOfAltSets: pointer to Alternate Settings Number

### **4.3.8.4 Returned value**

STDFU\_NOERROR in case of success, otherwise (Error Code).

## **4.3.9 STDFU\_GetInterfaceDescriptor**

#### **4.3.9.1 Prototype**

DWORD STDFU\_GetInterfaceDescriptor( DWORD Num,

UINT nConfigIdx, UINT nInterfaceIdx, UINT nAltSetIdx, PUSB\_INTERFACE\_DESCRIPTOR pDesc);

#### **4.3.9.2 Description**

Gets the interface descriptor.

### **4.3.9.3 Parameters**

Num: Number of the selected DFU Device (Given by STDFU\_EnumGetNbDevices)

nConfigIdx: Number of the selected Configuration

nInterfaceIdx: Number of the selected Interface

nAltSetIdx: Number of the selected Alternate Setting

pDesc: buffer the descriptor will be copied to.

#### **4.3.9.4 Returned value**

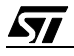

## **4.3.10 STDFU\_Open**

#### **4.3.10.1 Prototype**

DWORD STDFU\_Open ( DWORD Num,

PHANDLE phDevice);

## **4.3.10.2 Description**

Opens the DFU driver, giving access to its descriptors.

### **4.3.10.3 Parameters**

Num: Number of the selected DFU Device (Given by STDFU\_EnumGetNbDevices).

phDevice: handle returned by the function when the driver is successfully opened

### **4.3.10.4 Returned value**

STDFU\_NOERROR in case of success, otherwise (Error Code).

## **4.3.11 STDFU\_Close**

## **4.3.11.1 Prototype**

DWORD STDFU\_Close(PHANDLE phDevice);

#### **4.3.11.2 Description**

Closes the DFU driver.

#### **4.3.11.3 Parameters**

phDevice: pointer to handle returned by the STDFU\_Open function

#### **4.3.11.4 Returned value**

STDFU\_NOERROR in case of success, otherwise (Error Code).

## **4.3.12 STDFU\_Detach**

#### **4.3.12.1 Prototype**

DWORD STDFU Detach (PHANDLE phDevice, USHORT wTimeout, UCHAR DFUInterfaceNumber);

## **4.3.12.2 Description**

Issues a Detach request to the Control Pipe (Endpoint0).

#### **4.3.12.3 Parameters**

phDevice: pointer to handle returned by the STDFU\_Open function

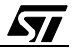

wTimeout: Detach timeout value

DFUInterfaceNumber: DFU Interface Number given by STDFU\_GetDFUDescriptor

## **4.3.12.4 Returned value**

STDFU\_NOERROR in case of success, otherwise (Error Code).

### **4.3.12.5 Remarks**

This function sends a detach then it waits for a reset from the device in order to be in a DFU mode, if 15 seconds elapse with no device change, it will return a STDFU\_TIMEOUTWAITINGFORRESET error.

### **4.3.13 STDFU\_Dnload**

#### **4.3.13.1 Prototype**

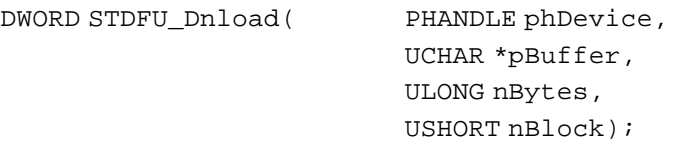

### **4.3.13.2 Description**

Issues a Download request to the Control Pipe (Endpoint0).

#### **4.3.13.3 Parameters**

phDevice: pointer to handle returned by the STDFU\_Open function

Buffer: Buffer of Data

nBytes: Number of data bytes to be downloaded

nBlock: Number of data blocks to be downloaded

#### **4.3.13.4 Returned value**

STDFU\_NOERROR in case of success, otherwise (Error Code).

## **4.3.14 STDFU\_UPload**

#### **4.3.14.1 Prototype**

```
DWORD STDFU_Upload ( PHANDLE phDevice,
```

```
UCHAR *pBuffer, 
ULONG nBytes, 
 USHORT nBlock);
```
## **4.3.14.2 Description**

Issues an Upload request to the Control Pipe (Endpoint0).

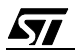

## **4.3.14.3 Parameters**

phDevice: pointer to handle returned by the STDFU\_Open function Buffer: Buffer of Data nBytes: Number of data bytes to be uploaded

nBlock: Number of data blocks to be uploaded

### **4.3.14.4 Returned value**

STDFU\_NOERROR in case of success, otherwise (Error Code).

## **4.3.15 STDFU\_Getstatus**

#### **4.3.15.1 Prototype**

```
typedef struct 
{
UCHAR bStatus;
UCHAR bwPollTimeout[3];
UCHAR bState;
UCHAR iString;
}DFUSTATUS, *PDFUSTATUS;
```
DWORD STDFU\_Getstatus (PHANDLE phDevice, DFUSTATUS \*DfuStatus);

#### **4.3.15.2 Description**

Issues a GetStatus request to the Control Pipe (Endpoint0).

#### **4.3.15.3 Parameters**

phDevice: pointer to handle returned by the STDFU\_Open function

DfuStatus: structure containing DFU Status structure

#### **4.3.15.4 Returned value**

STDFU\_NOERROR in case of success, otherwise (Error Code).

#### **4.3.15.5 Remarks**

This function sends a getstatus request and it tests if the device is on a state equal to STATE\_DFU\_MANIFEST\_WAIT\_RESET or STATE\_DFU\_MANIFEST then it closes the driver and it waits for a reset from the device in order to return to application mode, if 15 seconds elapse with no device change, it will return a STDFU\_TIMEOUTWAITINGFORRESET error.

*si* 

### **4.3.16 STDFU\_Clrstatus**

#### **4.3.16.1 Prototype**

DWORD STDFU\_Clrstatus (PHANDLE phDevice);

#### **4.3.16.2 Description**

Issues a ClearStatus request to the Control Pipe (Endpoint0).

#### **4.3.16.3 Parameters**

phDevice: pointer to handle returned by the STDFU\_Open function

#### **4.3.16.4 Returned value**

STDFU\_NOERROR in case of success, otherwise (Error Code).

#### **4.3.17 STDFU\_Getstate**

#### **4.3.17.1 Prototype** DWORD STDFU\_Getstate (PHANDLE phDevice, UCHAR \*pState);

#### **4.3.17.2 Description**

Issues a GetState request to the Control Pipe (Endpoint0).

#### **4.3.17.3 Parameters**

phDevice: pointer to handle returned by the STDFU\_Open function

pState: pointer to a DFU State

#### **4.3.17.4 Returned value**

STDFU\_NOERROR in case of success, otherwise (Error Code).

#### **4.3.18 STDFU\_Abort**

#### **4.3.18.1 Prototype**

DWORD STDFU\_Abort (PHANDLE phDevice);

#### **4.3.18.2 Description**

Issues an Abort request to the Control Pipe (Endpoint0).

#### **4.3.18.3 Parameters**

phDevice: pointer to handle returned by the STDFU\_Open function.

#### **4.3.18.4 Returned value**

**ST** 

## **4.3.19 STDFU\_HandleDeviceChange**

#### **4.3.19.1 Prototype**

BOOL STDFU\_HandleDeviceChange (WPARAM wParam, LPARAM lParam);

## **4.3.19.2 Description**

This function must be called by the application when receiving a WM\_DEVICECHANGE.

## **4.3.19.3 Parameters**

wParam: device-change event that could be for example a DBT\_DEVICEARRIVAL or a BT\_DEVICEREMOVECOMPLETE event etc.

lParam: event-specific data.

## **4.3.19.4 Returned value**

STDFU\_NOERROR in case of success, otherwise (Error Code).

## **4.3.19.5 Remarks**

In any application or GUI working with a driver and thus with a device, you first have to identify and specify the device or the type of the device that you are dealing with and for which a window will receive notifications.

Once this has been done, the WM\_DEVICECHANGE device message will notify the application of a change to the hardware configuration of a device.

**Note:** For more details about this mechanism, please refer to Microsoft MSDN Help, you can also refer to the source files of the DFU demonstrator to see an example of implementation.

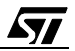

# **5 EXAMPLE VENDOR UPGRADE SOFTWARE (DFU DEMONSTRATOR)**

This section describes the DFU demonstrator software, as previously mentioned, this application is divided into two distinct modules: a protocol dynamic link library and a graphical user interface.

## **5.1 ST7DFUPRT PROGRAMMING INTERFACE**

## **5.1.1 Overview**

This DLL is in charge of the protocol layer management between the firmware image (stored on local disk) and data sent/received to/from the ST7 USB device through the ST7DFU.dll generic module by means of DFU requests to the Control Pipe (Endpoint0).

The main features of this DLL are the following :

- Reading & decoding the new firmware image (processing the suffix and useful binary data ).
- Writing & coding the old firmware image.
- Performing the firmware upgrade operations by responding to all DFU interface states and the transitions between them.
- Sending to upper layers status, errors, warning messages and progress.

The firmware image will encapsulate the following information : target Addresses, data record sizes, useful data and a suffix.

The purpose of the DFU suffix is to allow the host software to detect and prevent attempts to download incompatible firmware.

For more details about the DFU File suffix and how to compute the CRC please refer to Device Class Specification for DFU Version 1.0 , Appendix B.

**Note:** Due to the fact that all functions exported by this DLL take a longer time than other modules, its structure will be based on (mainly asynchronous) processes and threaded code.

## **5.1.2 Programming Interface**

This is the application programming interface of the STDFUPRT.dll module. The documentation describes the interface in C language .

## **5.1.2.1 ST\_ImageFromDFUFile**

```
Prototype
DWORD WINAPI ST_ImageFromDFUFile( CHAR * pPathFile,
                                        UCHAR * pBuffer,
                                       UINT * pVid,
                                       UINT * pPid,
                                       UINT * pBcd );
```
## **Description**

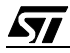

Reads and decodes the file image stored in disk and stores all its binary data contents to a buffer in RAM and extracts useful device information (Vendor ID, Product ID, and firmware version)

#### **Parameters**

pPathFile : the entry path name of the firmware image stored on disk.

pBuffer : a pointer to a data buffer where the useful data will be stored in RAM.

pVid: a pointer to the Vendor ID parameter.

pPid: a pointer to the productID parameter.

pBcd:a pointer to the firmware version parameter.

### **Returned Value**

STDFU\_NOERROR in case of success, otherwise (Error Code).

## **5.1.2.2 ST\_ImageToDFUFile**

```
Prototype
DWORD WINAPI ST_ImageToDFUFile( CHAR * pPathFile,
                                 UCHAR * pBuffer,
                                 UINT nVid,
                                 UINT nPid,
                                 UINT nBcd );
```
#### **Description**

Writes and codes data stored in RAM buffer and received from the device during the uploading process to a valid firmware image on local disk.

#### **Parameters**

pPathFile : the entry path name of the firmware image where the file will be stored on disk.

*si* 

pBuffer : a pointer to a data buffer received from the device.

nVid : device Vendor ID.

nPid : device product ID.

nBcd: old firmware version.

## **Returned Value**

## **5.1.2.3 ST\_DeviceFirmwareUpgrade**

#### **Prototype**

DWORD WINAPI ST\_DeviceFirmwareUpgrade(DWORD Nb,

UCHAR \* pBufferIn, UCHAR \* pBufferOut);

#### **Description**

This is the main DFU protocol function, you can use it and/or develop your own solution and it is only intended as an example. Its functional goal is to start all the previous DFU request functions and process the device upgrade automatically.

#### **Parameters**

Nb :Number of the selected DFU Device (given by STDFU\_EnumGetNbDevices)

pBufferIn : pointer to a 64KByte RAM buffer where the new firmware image is stored.

pBufferOut :pointer to a 64KByte RAM buffer where the oldfirmware image will be stored.

#### **Returned Value**

STDFU\_NOERROR in case of success, otherwise (Error Code).

#### **5.1.2.4 ST\_GetDFUStatus**

#### **Prototype**

DWORD WINAPI ST\_GetDFUStatus( PDWORD pPercent,

PDWORD pStage, PDWORD pError);

#### **Description**

Returns DFU status and errors data to the application GUI.

#### **Parameters**

pPercent: stage process completion percentage.

pStage:DFU process stage such as detach, upload, upgrade etc.

pError: DFU error.

#### **Returned Value**

**STI** 

## **5.2 DFU DEMONSTRATOR GUI**

The graphical user interface in this package is provided as a demonstrator and accesses the lower layers of the DFU software( ST7DFUPRT.dll and ST7DFU.Dll) to get information related to the USB device, to initiate DFU operations (Upgrade with or without Upload) and also to display errors, warnings, debug messages and progress .

A simple GUI is provided to demonstrate the DFU utility. Its main features are the following:

- Select one available USB device and display its properties (ex: Vid, Pid, rev),
- Choose to Upgrade the device and to store its present firmware version,
- Select from the PC browser the new firmware image and the file to be stored,
- Integrate a DFU file generator,
- Start button to start operations,
- Abort button to cancel a programming or read operation.
- Progress tool bar,
- Display all debugging messages (Error messages etc.),
- GUI exit, GUI help.

**Note:** The DFU demonstrator GUI is written in C++, using MFC in Microsoft Visual C++ 6.0. All source code, including a project file is included with the DFU-DK package.

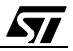

THE PRESENT NOTE WHICH IS FOR GUIDANCE ONLY AIMS AT PROVIDING CUSTOMERS WITH INFORMATION REGARDING THEIR PRODUCTS IN ORDER FOR THEM TO SAVE TIME. AS A RE-SULT, STMICROELECTRONICS SHALL NOT BE HELD LIABLE FOR ANY DIRECT, INDIRECT OR CONSEQUENTIAL DAMAGES WITH RESPECT TO ANY CLAIMS ARISING FROM THE CONTENT OF SUCH A NOTE AND/OR THE USE MADE BY CUSTOMERS OF THE INFORMATION CONTAINED HEREIN IN CONNECTION WITH THEIR PRODUCTS."

Information furnished is believed to be accurate and reliable. However, STMicroelectronics assumes no responsibility for the consequences of use of such information nor for any infringement of patents or other rights of third parties which may result from its use. No license is granted by implication or otherwise under any patent or patent rights of STMicroelectronics. Specifications mentioned in this publication are subject to change without notice. This publication supersedes and replaces all information previously supplied. STMicroelectronics products are not authorized for use as critical components in life support devices or systems without the express written approval of STMicroelectronics.

The ST logo is a registered trademark of STMicroelectronics

"2003 STMicroelectronics - All Rights Reserved.

Purchase of I<sup>2</sup>C Components by STMicroelectronics conveys a license under the Philips I<sup>2</sup>C Patent. Rights to use these components in an  $1<sup>2</sup>C$  system is granted provided that the system conforms to the  $1<sup>2</sup>C$  Standard Specification as defined by Philips.

STMicroelectronics Group of Companies

Australia - Brazil - Canada - China - Finland - France - Germany - Hong Kong - India - Israel - Italy - Japan

Malaysia - Malta - Morocco - Singapore - Spain - Sweden - Switzerland - Taiwan - Thailand -Tunisia- United Kingdom - U.S.A.

http://www.st.com

**ST**